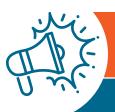

## PART A MEDICAL REVIEW NEWS

AUGUST EDITION | PROVIDER ALERT: TARGETED PROBE AND EDUCATE (TPE)

## Sign Up for Educational Events

- Register (<a href="https://web.cvent.com/event/a64b8e73-c925-4e3f-a190-8d61ecdd86f8/regProcessStep1">https://web.cvent.com/event/a64b8e73-c925-4e3f-a190-8d61ecdd86f8/regProcessStep1</a>) with our NEW platform to create your personal schedule.
- Once registered, add sessions you want to attend, and view or modify your schedule at anytime!

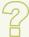

#### Questions?

If you have questions, please email: <u>J15AMREDUCATION@cgsadmin.com</u>

Please be sure to include the Facility name and Provider Number or PTAN associated with your question and the specific review reason related to your inquiry. This will help to expedite a response.

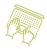

### Sign up for myCGS

**myCGS** (<u>https://www.cgsmedicare.</u> com/parta/mycgs/index.html) is

the recommended route for submitting your Medical Review Additional Documentation Requests (MR ADRs). This is a secure, free web-based application that allows you to submit your ADR's directly to CGS, ensuring a timely response in submitting your medical records for review as well as providing a confirmation of the receipt of your records. myCGS eliminates the issues that may be encountered when faxing and prevents the delays associated with mailing your documentation for review. Refer to the myCGS User Manual web page (<a href="https://www.cgsmedicare.com/mycgs/mycgs\_user\_manual.html">html</a>) for more details to get registered today.

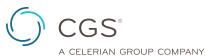

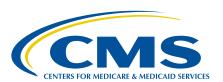

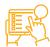

# Submit Your 56900 Reopenings via myCGS (https://www.cgsmedicare.com/mycgs/index.html)!

Has your facility received a denial with reason code 56900? This happens when a claim was selected for medical review, (an additional documentation request (ADR) was sent to the provider who submitted the claim), but CGS did not receive the medical record documentation or the documentation was not received timely (within 45 calendar days). You may request a "56900 reopening" to have the medical documentation reviewed by the Medical Review department without utilizing the Medicare Appeals Process ONLY for claims that are less than 120 days in age from the date of the 56900 denial decision. If the claim age is greater than 120 days, you will need to complete a Redetermination Request (https://www.cgsmedicare.com/parta/appeals/level1.html) for your 1st Level of Appeal.

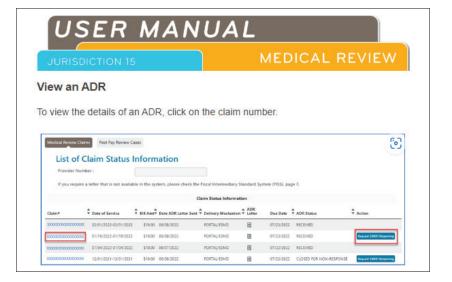

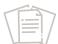

### How to Prepare for Possible TPE Review

- Navigate to the J15 Part A Medical Review web page (<a href="https://www.cgsmedicare.com/parta/mr/index.html">https://www.cgsmedicare.com/parta/mr/index.html</a>) and Review the current MR Activities (<a href="https://www.cgsmedicare.com/parta/mr/mral.html">https://www.cgsmedicare.com/parta/mr/mral.html</a>)
- Perform internal audits on your documentation
- Stay abreast of Medicare guidelines
- Visit the Medicare Learning Network (MLN) (<a href="https://www.cms.gov/Outreach-and-Education/Medicare-Learning-Network-MLN/MLNGenInfo">https://www.cms.gov/Outreach-and-Education/Medicare-Learning-Network-MLN/MLNGenInfo</a>
- Subscribe to electronic newsletters MLN Connects (<a href="https://www.cms.gov/">https://www.cms.gov/</a>
  outreach-and-education/outreach/ffsprovpartprog/provider-partnership-email-archive) and CGS (<a href="https://www.cgsmedicare.com/email.html">https://www.cgsmedicare.com/email.html</a>
- · Attend CGS educational sessions

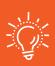

#### Reminder

CGS is not permitted to access secure emails from providers. Please submit your inquiry directly to our education mailbox.